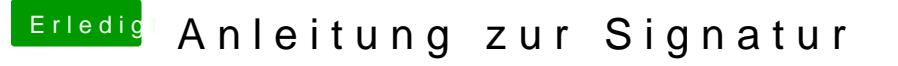

Beitrag von andy2203 vom 4. Juni 2018, 18:55

Hallo

wollte hier mal einen Thread bzw Anleitung erstellen lassen, wie es Signatur ein Bild anzeigen zu lassen, darauf dann zu klicken und sich ein Ba ein Untermenü öffnet, wo die Specks der Hardware drin stehen...

Wäre schön wenn jemand mit sowas aushelfen könnte.